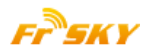

# **Manuale FrSky 2.4GHz ACCST X8R**

#### **Introduzione**

Grazie per aver acquistato la ricevente telemetrica full duplex FrSky X8R 8/16 ch. Per usare al meglio e usufruire dei benefici di questo prodotto, Vi invitiamo a leggere attentamente il presente manuale e impostare la ricevente come descritto in queste pagine

### **Visione di insieme**

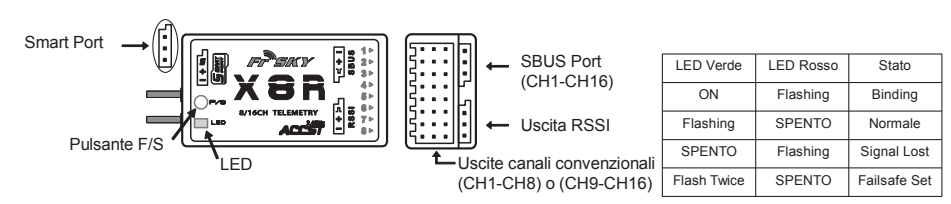

### **Specifiche tecniche**

Dimensioni: 46.47×26.78×14.12mm (Lung × Larg × Alt) Peso: 16.6g

Numero di Canali: 16CH (1~8ch dalle uscite convenzionali, 1~16ch tramite porta SBUS, è comunque possibile utilizzare due X8R per ottenere 16 canali convenzionali)

Con uscita RSSI a bordo (0~3.3V) Tensione di funzionamento: 4.0~10V

Corrente: 100mA@5V

Portata operativa: uso esterno (>1.5km)

Firmware Aggiornabile

Compatibilità: FrSky DFT/DJT/DHT/DHT-U in modo D\_

FrSky Taranis X9D/XJT in modo D8

FrSky Taranis X9D/XJT in modo D16

# **Caratteristiche salienti!**

- Numero di canali elevato: Fino a 16 canali su SBUS
- Possibilità di collegare due riceventi in contemporanea per avere 16 uscite convenzionali. Le riceventi possono essere anche posizionate in punti diversi del modello senza necessità di collegamento fra di loro. Presenza della porta RSSI per integrazione con dispositivi OSD
- **BUS Telemetrico bidirezionale S/PORT**
- 

# **In mari**

 Smart Port (S. Port) è un interfaccia a filo singolo full duplex di trasmissione digitale sviluppata da FrSky Electronic Co., Ltd. Tutti i prodotti compatibili con Smart Port (inclusi i moduli XJT, e i ricevitori X4R, X6R e X8R, i nuovi sensori senza hub, la nuova Smart Dashboard,etc), porte seriali di trasmissione dati e altri dispositivi di ingresso/uscita possono essere connessi, con elevata velocità di trasmissione senza limitazioni di numero e senza vincoli di ordine.

# **Procedura per l'associazione al trasmettitore (BINDING)**

Il "Binding" è il processo mediante il quale un ricevitore si associa in modo univoco ad un modulo trasmettitore, un modulo trasmettitore può essere associato a ricevitori multipli. Un ricevitore viceversa può essere associato ad un solo modulo trasmittente.

Seguite i seguenti passaggi per completare la procedura di "Binding"

- 1. Accendere il trasmettitore tenendo premuto il tasto F/S sul modulo (si prega di consultare il manuale di istruzioni del modulo per la posizione dell'interruttore). Rilasciare il tasto. Il LED ROSSO sul modulo lampeggia, segnalando che il trasmettitore è pronto ad associarsi al ricevitore.
- 2. Impostate la ricevente per il BINDING (**leggete la tabella seguente per i dettagli**). Il LED sul ricevitore lampeggia, indicando che il processo di associazione è stato completato.
- 3. Spegnere il trasmettitore e il ricevitore.
- 4. Accendere il trasmettitore e collegare la batteria. Il LED sul ricevitore VERDE indica il che ricevitore riceve i comandi dal trasmettitore.

L' associazione modulo ricevitore / trasmettitore non dovrà essere ripetuta, a meno che uno dei due sia sostituito.

FrSky Electronic Co., Ltd<br>Website:www.frsky-rc.com E-mail:frsky@frsky-rc.com

Technical Support: sales4tech@gmail.com

www.frsky-rc.com **www.frsky-rc.com** www.frsky-rc.com www.frsky-rc.com

**Nota: Dopo che la procedura di "Binding" è stata completata, scollegate l'alimentazione, ricollegatela e controllate che il ricevitore sia effettivamente sotto il controllo del trasmettitore**

# **Modalità di funzionamento del Ricevitore e procedura di Binding**

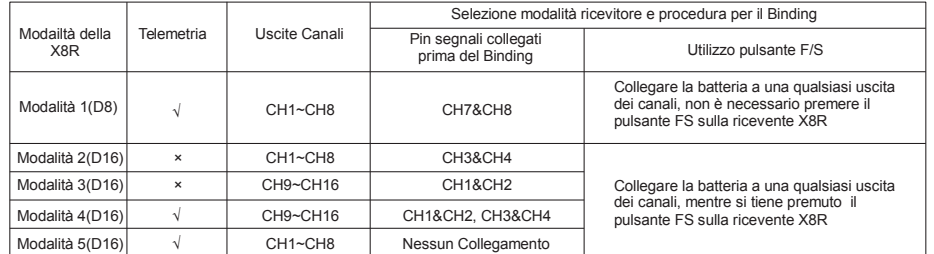

### **Se si desidera combinare due X8R per ottenere 16 canali convenzionali, è necessario disabilitare, in una delle due, la trasmissione del segnale telemetrico seguendo le impostazioni della tabella**

# **Controllo di Portata**

Un controllo pre-volo di portata dovrebbe essere fatto prima di ogni sessione di volo. Riflessioni da recinzioni metalliche vicine, edifici di cemento o alberi possono causare perdita di segnale, sia durante il controllo di portata che durante il volo. Seguire i seguenti passi per eseguire il controllo di portata.

- 1. Posizionare il modello ad una distanza di almeno 60cm (due piedi) dal terreno, appoggiandolo su una superficie non metallica (ad esempio su un tavolo di legno).
- 2. Le antenne del ricevitore devono essere separate nel modello, e non devono toccare la base di appoggio
- 3. L'antenna del modulo deve essere in una posizione verticale.
- 4. Accendere il trasmettitore e il ricevitore, premere il tasto F / S sul modulo XJT per 4 secondi per entrare in modalità di controllo di portata, il LED ROSSO si spegne, il VERDE LED lampeggerà velocemente. La distanza effettiva sarà diminuita a 1/30 (almeno 30m).
- 5. Allontanarsi dal modello, azionando contemporaneamente i comandi sul trasmettitore per confermare il normale funzionamento di tutti i comandi.
- 6. Premere il tasto F / S sul modulo XJT per 1 ~ 2 secondi per uscire dalla modalità di controllo portata, LED ROSSO si accenderà ad indicare il ritorno in funzionamento normale.

# **Failsafe / Controllo di sicurezza**

Il Failsafe è una funzione utile, che fa si, che tutti i controlli si spostino in una posizione preselezionata ogni volta che il segnale di controllo viene perso per un certo periodo di tempo. La X8R supporta la funzione failsafe per tutti i canali. Seguire le istruzioni qui di seguito per impostare posizioni di failsafe per ogni canale:

- 1. Assicurarsi che il ricevitore e il trasmettitore siano associati e accendere sia il trasmettitore e il ricevitore;<br>2. Spostare i controlli alla posizione di sicurezza desiderata per tutti i canali;
- 2. Spostare i controlli alla posizione di sicurezza desiderata per tutti i canali;
- 3. Premere brevemente il tasto F/S del ricevitore (meno di 1 secondo). Il LED verde lampeggia due volte, indicando la posizione di sicurezza è stata impostata nel ricevitore.

### **Per disabilitare la funzione failsafe, riassociare il ricevitore al trasmettitore.**

#### **Raccomandazione**

Si raccomanda di impostare quando il sistema viene usato per la prima volta, o il ricevitore è stato riassociato. Seguire i passi di seguito per impostare failsafe.

#### **Opzioni avanzate:**

Esiste un'altra possibilità di impostazione del failsafe, ovvero quella di non generare alcun segnale PPM sulle uscite dei servi quando il segnale viene perso, per impostare il Failsafe in questo modalità seguite le seguenti indicazione:

- Assicurarsi che il ricevitore e il trasmettitore siano associati e spegnere sia il trasmettitore e il ricevitore;
- Accendere il ricevitore, quindi premere brevemente il tasto F/S del ricevitore.

**Nota: Se il failsafe non è impostato, di default la ricevente terrà ultima posizione ricevuta prima che il segnale si perdesse. In questo caso, esiste il serio rischio che il modello voli via con il rischio di provocare lesioni a terzi.**

Per maggiori dettagli controllate la documentazione completa ed aggiornata per la X8R sul sito [www.frsky-rc.com.](http://www.frsky-rc.com/) Per altre questioni, inviate una mail al supporto tecnico FrSky: [sales4tech@gmail.com.](mailto:sales4tech@gmail.com) (in lingua inglese)

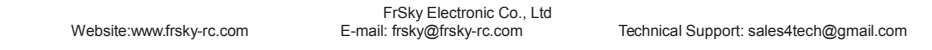